# ClearOne.

# APPLICATION NOTES

CLEARONE DOCUMENT NTS-0004-001 (REVISION 1.0) October, 2012

### INTERACT® AT - HEADSET AND TELCO

## **Purpose**

This document is to clarify and instruct regarding the differences of INTARACT AT and INTERACT Prossystems in combining the use of headset TX/RX audio with Analog Phone system TX/RX.

#### Telco Differences of INTERACT AT and INTERACT Pro

The INTERACT Pro supports using the headset audio and the analog telephone audio <u>simultaneously</u>, but the INTERACT AT does not. If operating both headset and telephone mode simultaneously is required, the INTERACT Pro should be used instead of the INTERACT AT. Installers and vendors should be aware of this limitation and build their solutions accordingly.

Conversely, the INTERACT AT must be configured in either telephone mode (by selecting SET/LINE JACK ACTIVE) or in headset mode (by selecting INTERACT COM ACTIVE). Selecting one disables the other.

### **Changing the INTERACT AT COM Settings**

To view or change the COM settings, connect to the INTERACT AT with the Interact software.

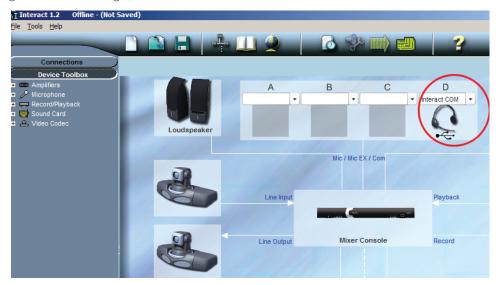

Select the **Interact COM** from the top of the flow screen. Left-click the radio button next to the audio source to be active. Choosing one will disable the other.

#### **Headset USB Settings**

- Telephone Mode
  - Set/Line uses Telephone Hybrid
  - INTERACT COM Routes Headset Audio to Telephone Processing on Mixer and <u>disables</u> Telephone Hybrid
- Headset Configuration
  - Telephone Set picks configuration for C1 Tested Equipment
  - Custom allows user to set pin-out, gain and processing for other Telephone Sets
- USB Configuration
  - Standard USB is always active with the INTERACT COM plugged in
  - Office Communicator Mode sets INTERACT COM to work with OCS
    - » COM is seen as echo cancelling speakerphone and OCS can control device
  - Able to dial E.164 numbers in OCS mode
    - » Dependent on OCS server setup

Once the mode has been specified, clicking on the MIXER

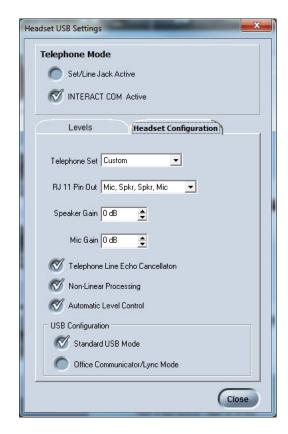

Shown below is the Mixer Console screen with Set / Line (Telephone) Jack active:

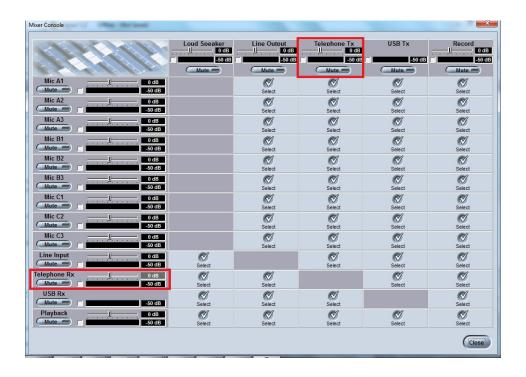

Shown below is the Mixer Console screen with the INTERACT COM (Headset) active:

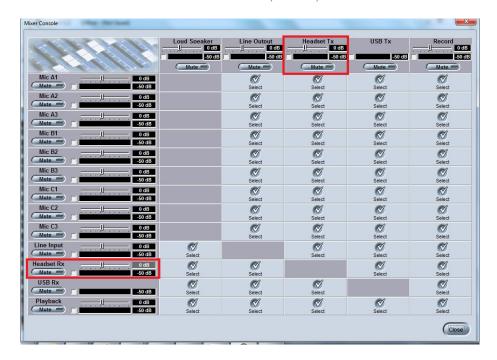

#### > CLEARONE LOCATIONS

#### Headquarters: Salt Lake City, UT USA

5225 Wiley Post Way Suite 500 Salt Lake City, UT 84116 Tel: 801-975-7200 Toll Free: 800-945-7730 Fax: 801-977-0087 sales@clearone.com Latin America Tel: 801-974-3621 global@clearone.com

Tel: 44 (0) 1189 036 053 global@clearone.com APAC Tel: 801-303-3388 global@clearone.com UK
Tel: 0-800-680-0682
global@clearone.com

TecSales
Tel: 800.705.2103
techsales@clearone.com

Technical Support Tel: 800.283.5936 tech.support@clearone.com